# 常見問題 **FAQ**

# **1)** 未能登入系統 **Fail to Login**

#### ■忘記用戶名稱 Forget Login ID?

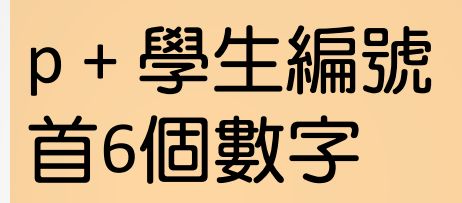

p + first 6 numeric digits of Student's ID

# **1)** 未能登入系統 **Fail to Login**

**■忘記密碼 Forgot password?** 

o從未登入 Never Login → 預設密碼 Default Password

o已作首次登入但未更改密碼 Have logged-in but not yet change password  $\rightarrow$  預設密碼 Default Password

預設密碼 Default Password:

Aa + 學生出生日期 ( *日 日 月 月 年 年 年 年* ) **Aa** + Student's Date of Birth (*ddmmyyyy*)

# **1)** 未能登入系統 **Fail to Login**

### **■忘記密碼 Forgot password?**

- o已更改密碼 Have changed password
	- o已更新電郵地址 Email address updated
		- **→ 按 Forgotten your password?**

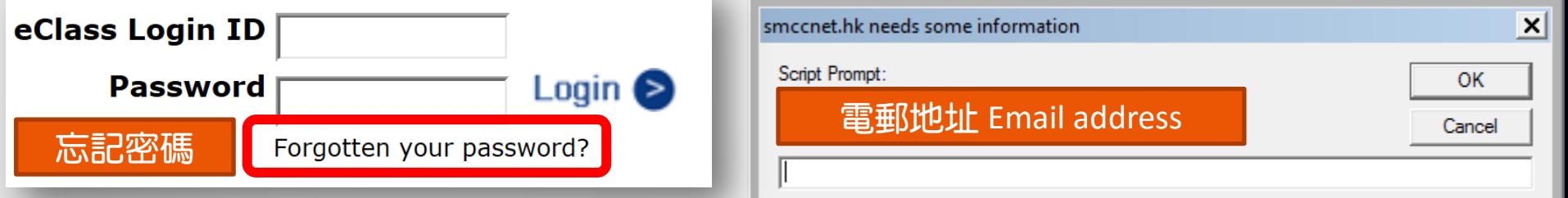

- o尚未更新電郵地址 Not yet update email address
	- 電郵至 Email to *vincentcheung@smcc.hk*
	- 重設為預設密碼 Reset to Default Password

# **2)** 未能收到電子通告的相關電郵 **No notification email from eNotice**

# ■ 系統發出的電郵被界定為垃圾/濫發郵件

Email from eClass is classified as Spam

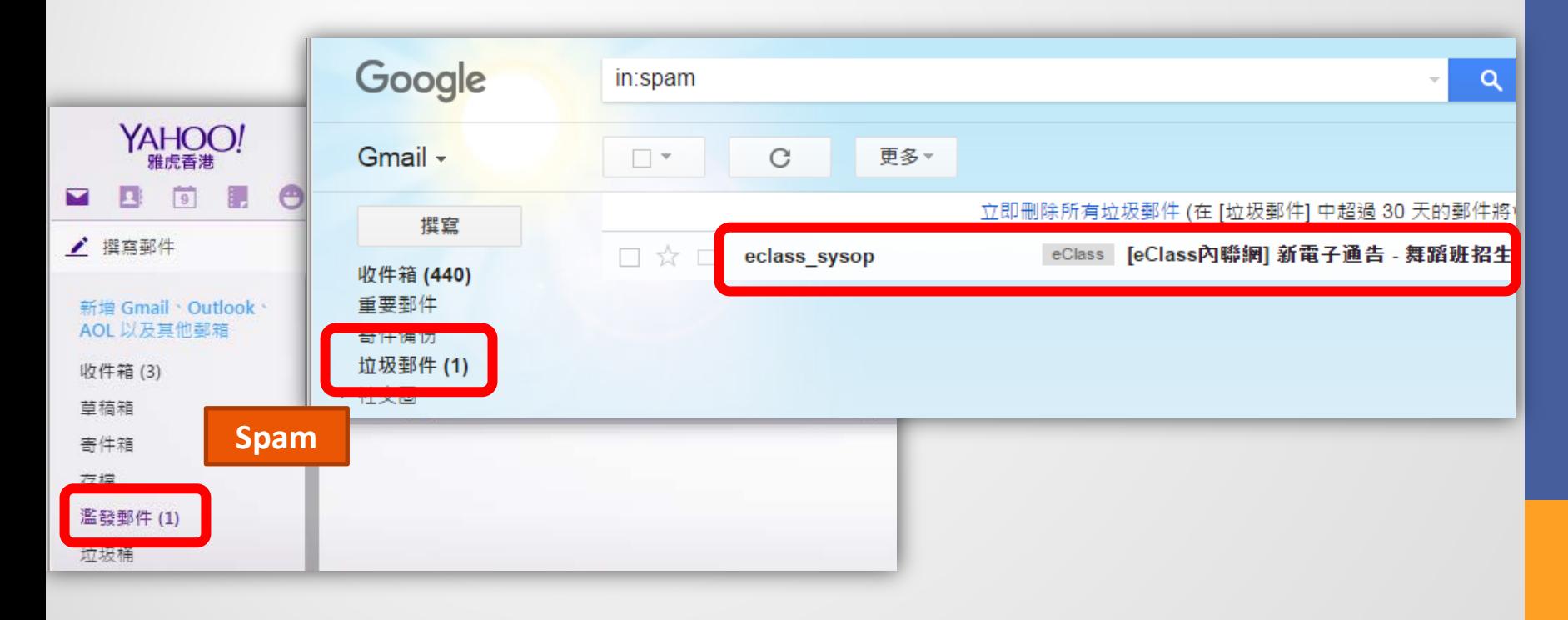

# **2)** 未能收到電子通告的相關電郵 **No notification email from eNotice**

 系統發出的電郵被界定為垃圾/濫發郵件 Email from eClass is classified as Spam

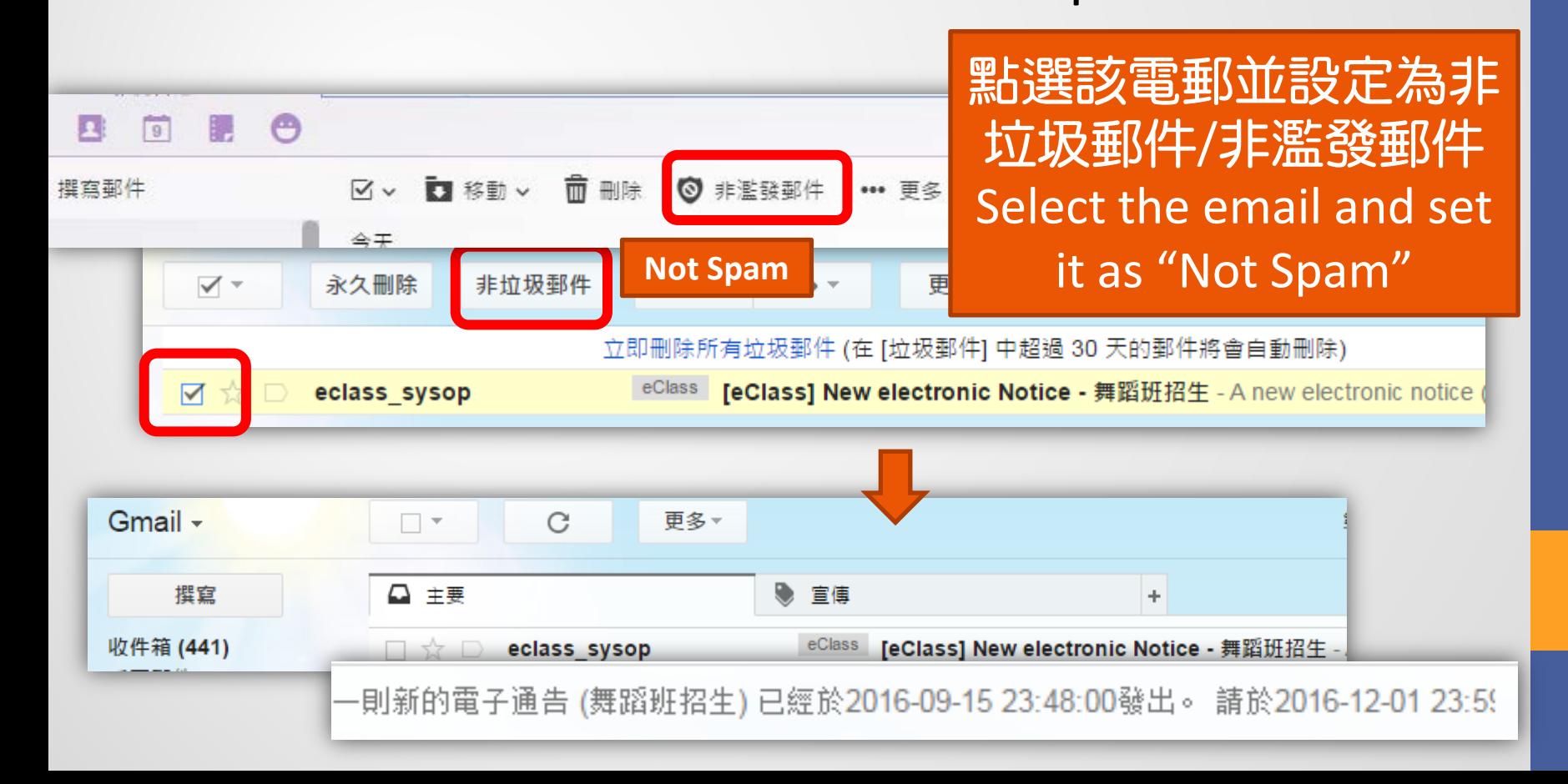

# **3)** 未能收到應用程式的即時通知 **No notification from eClass App**

■ 手機封鎖了應用程式的通知 →更改手機設定以 顯示即時通知 The smartphone blocks those notifications from eClass App  $\rightarrow$  Change settings on smartphone to show notifications

> 設定 → 應用程式 → eClass Parent App → 選取'開啟/顯示通知' Settings  $\rightarrow$  Apps  $\rightarrow$  eClass Parent App  $\rightarrow$ Select "Allow/Show Notifications"

# **3)** 未能收到應用程式的即時通知 **No notification from eClass App**

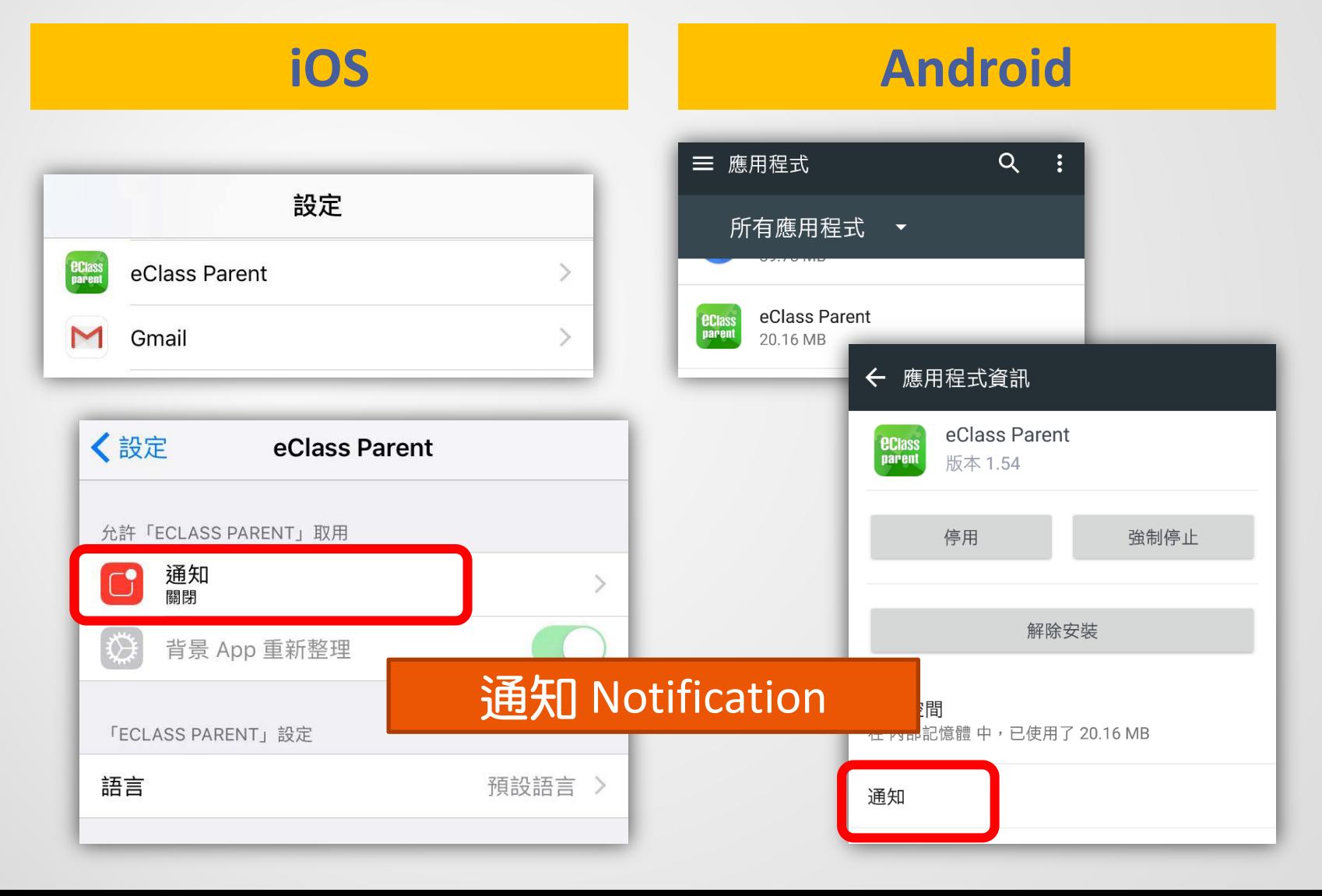

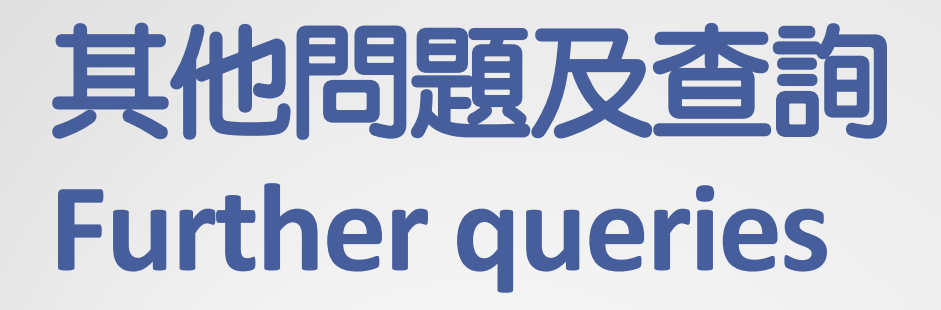

### ■致電本校 Contact the General Office

# **2724 2771**